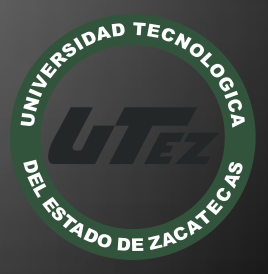

## Informe Técnico #16

Digitalización del Libro los Rancheros

**U n i v e r s i d a d T e c n o l o g í a d e l E s t a d o d e Z a c a t e c a s**

> **P r o g r a m a d e E s t u d i o s e I n t e r v e n c i ó n p a r a e l D e s a r r o l l o**

> > **E n e r o - A b r i l 2 0 1 2**

#### **Nombre del Proyecto:**

Digitalización del Libro de Texto los Rancheros

#### **Empresa:**

Programa de Estudios e Intervención para el Desarrollo

#### **Folio:**

CA-DIAACATIC-2012-016

#### **Responsable Técnico:**

M.T.E. Samuel Flores González

### **Participantes:**

- M.I.S.D. Luis Miguel Zapata Alvarado
- M.T.I. Alicia del Rocío Rosales Zapata
- T.S.U. Blanca Estela Martínez Quezada
- T.S.U. Diana Edith Cruz Mendoza

Guadalupe, Zac. Mayo de 2012

#### **RESUMEN**

Con el proyecto de la digitalización del libro de historia de los rancheros se pretende fomentar la lectura a los jóvenes, y rescatar las historias de las localidades que día con día se van perdiendo. Este proyecto se realizó con Neobook 5, para programar las actividades. El libro consta de 10 capítulos con sus respectivas actividades, las cuales se basan en sopas de letras, preguntas con incisos, complementar, abiertas, rompecabezas, la letra y audio del corrido de los rancheros, etc. Antes de realizar las actividades el joven debe estar registrado en la base de datos, al terminarla nos arroja una calificación, el tiempo que se tardó en hacerla y el número de veces que intento realizarla.

### **INTRODUCCIÓN**

Existen en nuestro país un gran número de ciudades y poblados históricos con características formales y ambientales de gran relevancia. La arquitectura, las calles, las plazas, el entorno natural, los monumentos arqueológicos, todo ello, en esas localidades conforma un patrimonio invaluable y una imagen de enorme riqueza. Ese patrimonio constituye el marco en que se desenvuelve la vida de la comunidad, las costumbres y tradiciones locales, en fin todas las actividades de la población y es, además, un atractivo fundamental para el turismo nacional y extranjero. Ahora bien, incongruentemente, el desarrollo de esas localidades ha alterado el carácter y la imagen de las mismas.

El proceso de desarrollo de este proyecto fue para contribuir tanto en el rescate de las historias de las localidades de nuestro estado, como de la educación que es el medio fundamental de las sociedades para conservar, transmitir y transformar la cultura y la vida de los individuos. En este sentido se constituye en el soporte para el desarrollo de las humanidades, la ciencia y la tecnología, actividades sustantivas para el avance y el progreso de las naciones.

### ACTIVIDADES REALIZADAS

El libro digital "Los Rancheros" es un programa enfocado a mantener la historia de dicha comunidad, para que los alumnos de educación secundaria ejerciten la lectura digital, las actividades programadas se basan en los conocimientos de los estudiantes y permiten ejercitar su mente de una manera atractiva y dinámica, enfocados a que la memorización del el aprendizaje de los estudiantes sean mucho más rápidos y eficaces. La digitalización de este libro es sólo un comienzo para lo que en el futuro podría considerarse como otro método de enseñanza y aprendizaje en el mundo de la educación.

Otro de los objetivo, es cambiar la mentalidad de los estudiantes ante el método de enseñanza. Dado que suele pensar que ir a la escuela es aburrido e innecesario. Esto con el fin de mejorar el nivel de la educación en nuestro país, ya que los niños de hoy día en un futuro puede ofrecer un mejor porvenir no solo para nuestra nación sino para el mundo entero.

#### Etapas del desarrollo

- Métodos, procesos y procedimientos de operación de la propuesta
	- o Se utilizó un software interactivo para que los alumnos practiquen la lectura, analicen y aprendan sobre los hechos transcurridos en la comunidad.
	- o En el desarrollo de la aplicación se utilizaron los elementos hipermedia que unen a la multimedia y al hipertexto, ya que en los recursos en los que se basan estos elementos incursionan de manera impactante en los estudiantes, por las características de sonido, imagen, video y texto; planteando así un aprendizaje atractivo e interactivo.

- o Se capacitó y actualizó al personal docente, en la utilización de espacios escolares con aparatos y auxiliares tecnológicos, como son televisores, video-reproductores, computadoras y conexión a la red.
- o Eligio el software Neobook que goza de mucha popularidad debido a su facilidad de uso y bajo costo el cual puede manejar elementos multimedia (texto, imagen estática, imagen dinámica, sonidos y vídeos) y enlaces hipertextuales (hipertextos e hipervínculos). De esta forma, un documento de Word, de Word Perfect o una imagen, no son el resultado de utilizar una herramienta de autor.

### Diseño

- o Se comenzó con la realización de un panorama de ideas principales que se obtuvieron para saber que partes llevará el software, con el fin de saber el orden para el comienzo del mismo. Y así visualizar cada uno de los puntos importantes de cada uno de los temas. Esto con el fin de que los usuarios tengan una mejor manera de aprendizaje. Para el desarrollo del diseño se llegó a la conclusión de utilizar la herramienta Neobook la cual está enfocada al desarrollo de las aplicaciones multimedia que pueden ser aplicadas para la enseñanza.
- o Para el diseño se tomaron una serie de estándares, los cuales se mencionan a continuación:
	- Tipo de letra: Times New Roman varía según si es el título 14 y 36 para los Text y botones.
	- El fondo de las Paginas o page varían según el color del capítulo en el que estén y de los cuales los colores son: azul 5.35.160, rosa 249.15.60, anaranjado 255.124.58, amarillo 252.207.37, verde 26.193.93 y 69.222.0, café 131.56.9, rojo 232.47.4 y mostaza 220.194.16, cuyos números de serie en Neobook.
	- En cuanto las imágenes, se usan imágenes del libro.

o Organigrama de cada capítulo del libro

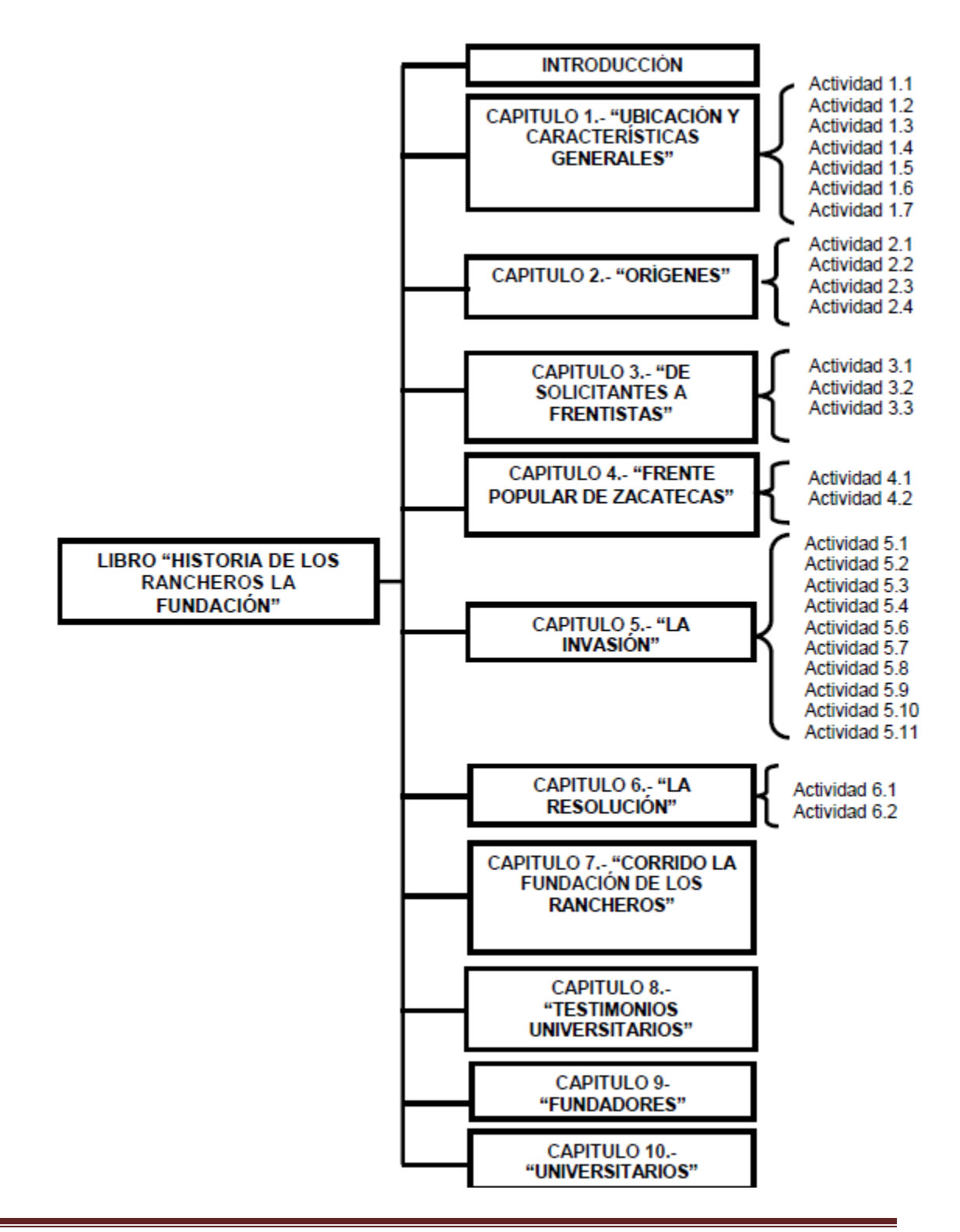

Universidad Tecnológica del Estado de Zacatecas Página 5

### Desarrollo y codificación del libro digital los Rancheros

El libro digital "Los Rancheros" contiene una base de datos que sirve para resultados de calificaciones de las actividades y registro de alumnos que ingresan al libro.

- o El proyecto se implementará a los jóvenes de nivel de secundaria, el alumno avanzará conforme a la velocidad de su aprendizaje y conocimiento. El maestro podrá analizar el resultado de cada actividad realizado por el alumno.
- o Se podría usar el programa instalado en una computadora, ejecutarlo mediante un CD o USB.
- o Para ejecutarlo simplemente hay que hacer doble clic sobre el logo que aparece como un libro. Una ventana se abrirá comenzando con la portada, al dar clic sobre inicio se solicitarán los datos del alumno como usuario y contraseña, de no estar registrado en la base de datos del libro, tendrá la opción de registro, en la cual ingresará los siguientes datos: nombre, apellidos, usuarios y la contraseña. Al ingresar los datos, hacer clic sobre el botón aceptar y mostrará el inicio del libro después un Menú, en él se seleccionará el capítulo con el cual se quiere comenzar.
- Código fuente del capítulo 6

Page Properties SETVAR "[NUMACT]" "28" SETVAR "[TINICIO]" "" SETVAR "[CUM]" "0" SETVAR "[CDS]" "0" SETVAR "[CUS]" "0" SETVAR "[TIEMP]" "[CUM] : [CDS] [CUS]" SETVAR "[TIEMPOINICIAL]" "[TIME]" SETVAR "[PUNTOS]" "0"

### Conexión a la bases de datos

DBPOPENDATABASE"LIBRO\_LOS\_RANCHEROS""C:\LIBRO\_DE\_HISTORIA\_DE \_LOS \_RANCHEROS\_LA\_FUNDACION\LIBRO\_LOS\_RANCHEROS.ACCDB" DBPOPENTABLE "LIBRO\_LOS\_RANCHEROS" "ACTIVIDAD\_USUARIOS" "" CONSULTA SQL EN PROPIEDADES DE LA PÁGINA DBPEXECSQL "LIBRO\_LOS\_RANCHEROS" "SELECT ACTIVIDAD\_USUARIOS.ID\_ACTIVIDAD, CAPITULOS.NOMBRE, ACTIVIDADES.NOMBRE, USUARIOS.NOMBRE, USUARIOS.APATERNO|FROM USUARIOS INNER JOIN (CAPITULOS INNER JOIN (ACTIVIDADES INNER JOIN ACTIVIDAD\_USUARIOS ON ACTIVIDADES.ID\_ACTIVIDAD = ACTIVIDAD\_USUARIOS.ID\_ACTIVIDAD) ON CAPITULOS.ID\_CAPITULOS = ACTIVIDADES.ID\_CAPITULO) ON USUARIOS.ID\_USUARIO = ACTIVIDAD\_USUARIOS.ID\_USUARIO|WHERE (((ACTIVIDAD\_USUARIOS.ID\_ACTIVIDAD)=[NUMACT]) AND ((ACTIVIDAD\_USUARIOS.ID\_USUARIO)=[USUARIO]))|ORDER BY ACTIVIDAD\_USUARIOS.ID\_ACTIVIDAD;|" "CONSULTAGRID"

### Botón Iniciar

HIDEOBJECT "INICIAR6ACT1" "DISSOLVE" "4" HIDEOBJECT "DATAGRID6ACT1" "DISSOLVE" "4"

Botón calificar DISABLEOBJECT "BOTONCAL6ACT1" TIMERSTOP "TIMER6ACT1" SETVAR "[CADTIEMPO]" "[CUM]:[CDS][CUS]" DBPADDRECORD "LIBRO\_LOS\_RANCHEROS" "ACTIVIDAD\_USUARIOS" SETVAR "[LIBRO LOS RANCHEROS.ACTIVIDAD USUARIOS.ID ACTIVIDAD]" "[NUMACT]" SETVAR "[LIBRO\_LOS\_RANCHEROS.ACTIVIDAD\_USUARIOS.ID\_USUARIO]" "[USUARIO]"

IF "[PAREN1]" "=" "5" SETVAR "[PUNTOS]" "[PUNTOS]+1.4285714285714285714285714285714" ENDIF

Botón anterior y siguiente GOTOPREVPAGE, GOTONEXTPAGE

Vistas del capítulo 6

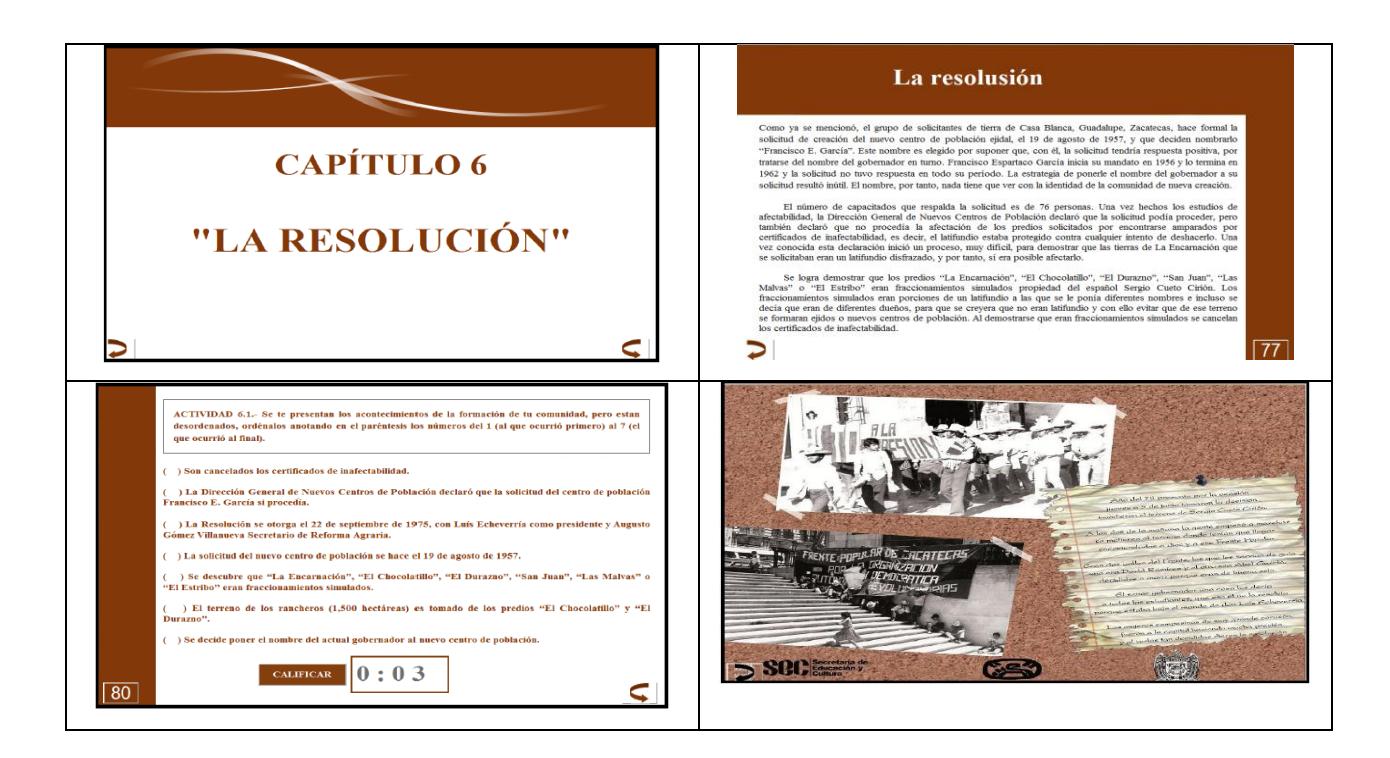

### • Pruebas

Se realizaron las pruebas correspondientes y se efectuaron cambios como por ejemplo que al momento de iniciar una actividad aparezca un registro que contenga el identificador de la actividad, el nombre y el número de intentos que lleva el alumno, para que quede bloqueada la actividad hasta que el alumno de clic en el botón de iniciar podrá realizar la actividad.

Una vez que se le da clic al botón de calificar este queda bloqueado, con ello se evita que el alumno haga trampa y pueda corregir las respuestas para recibir una calificación más alta.

#### Resultados

Al personal de la empresa "PEIDA" se le proporcionó los conocimientos básicos para acceder al sistema, así como el funcionamiento del mismo. Después de finalizar con la etapa de pruebas, ya en la implementación, la aceptación del sistema por parte de los alumnos a los cuales va dirigido, resulto ser muy satisfactoria. En las realizaciones de las pruebas con los alumnos no se tuvieron complicaciones al momento de explicar a los jóvenes el funcionamiento de cada ejercicio y cómo es que lo deberían resolver.

### **CONCLUSIONES**

Al término del desarrollo se hicieron los diseños lo más reales posibles a los del libro original, el sistema cumplió con los objetivos planteados. Después de hacer las pruebas, se analizaron los resultados de las actividades programadas de cada uno de los alumnos. Se concluyó también que para agilizar su aprendizaje es necesario motivarlos a utilizar esta nueva metodología educativa: "Libros Digitales".

### REFERENCIAS BIBLIOGRÁFICAS Y ELECTRÓNICAS

Morrissey Jerome, el uso de TIC en la Enseñanza y el Aprendizaje. Cuestiones y Desafíos.

Bautista Juan, (martes, 20 de noviembre del 2007 a las 06:35) Importancia de las TIC en el proceso de enseñanza aprendizaje

Fainholc, B. (2001), "La tecnología educativa apropiada: una revisita a su campo a comienzos de siglo" revista rueda, Universidad Nacional de Luján, nº 4, 2001. bs. as.

Moreno, m., y otros, (1983), la pedagogía operatoria. Un enfoque constructivista de la educación, Barcelona, Laia.

Kamil, c., y Devries r., (1985), la teoría de piaget y la educación preescolar, madrid, visor,

Cabero almenara julio, (26/11/06) tecnología educativa: su evolución histórica y su conceptualización, cap.02\_te-cabero.qxd 12:39 página 13

http://comunidadesvirtuales.obolog.com/importancia-tic proceso-ensenanzaaprendizaje-40185

Condori Aspi, H. (s.f.). Biblioteca Virtual Universitaria. Recuperado el 14 de junio de 2011, de biblioteca virtual universitaria:

http://bibliotecadigital.umsa.bo:8080/rddu/handle/123456789/872

Palomo, R., Ruiz, j. y Sánchez, j. (2006). Las TIC como agente de innovación educativa. Consejería de educación de la junta de Andalucía. Disponible en:

http://www.juntadeandalucia.es/averroes/publicaciones/nntt/tic\_como\_agentes\_inn ovacion.pdf.

#### **NOMBRES Y FIRMAS DE LOS PARTICIPANTES**

M.I.S.D. Luis Miguel Zapata Alvarado

PTC de la Carrera de TIC de la UTEZ

\_\_\_\_\_\_\_\_\_\_\_\_\_\_\_\_\_\_

M.T.I. Alicia del Rocío Rosales Zapata

PTC de la Carrera de TIC de la UTEZ

\_\_\_\_\_\_\_\_\_\_\_\_\_\_\_\_\_\_

M.T.E. Samuel Flores González

PTC de la Carrera de TIC de la UTEZ

\_\_\_\_\_\_\_\_\_\_\_\_\_\_\_\_\_\_

T.S.U. Blanca Estela Martínez Quezada

Alumno de la Carrera de ITIC de la UTEZ

\_\_\_\_\_\_\_\_\_\_\_\_\_\_\_\_\_\_

T.S.U. Diana Edith Cruz Mendoza

Alumno de la Carrera de ITIC de la UTEZ

\_\_\_\_\_\_\_\_\_\_\_\_\_\_\_\_\_\_

Universidad Tecnológica del Estado de Zacatecas Página 11